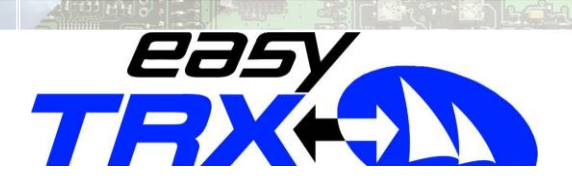

# **Kurzanleitung easyTRX**

**1. Anschlussschema**

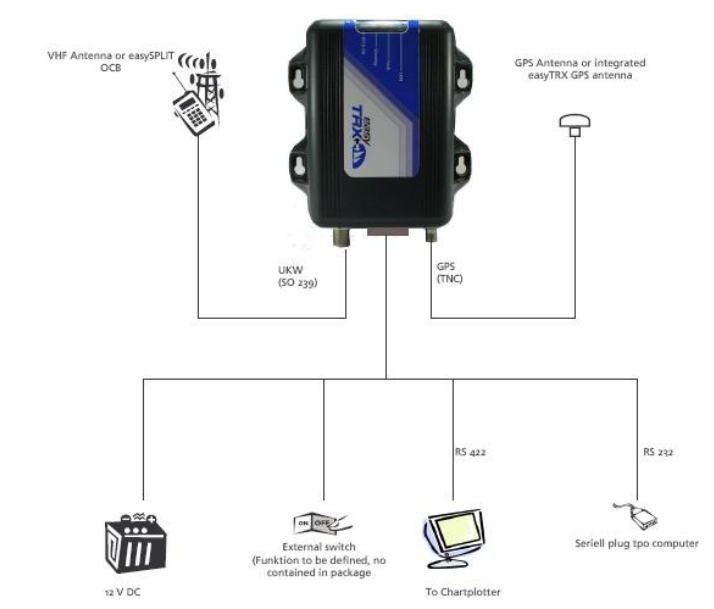

2. Kabelfarben.

Das mitgelieferte Kabel hat einen SUB-D 9 Stecker bereits an das Kabel angeschlagen. Dieser Stecker ist für den Anschluss an PC vorgesehen. Wenn Sie den easyTRX an einem Kartenplotter betreiben, benötigen Sie das 4-polige RS422 Kabel, hierbei ist nur das orangene Kabel an den Dateneingang der Plotter NMEA Schnittstelle anzuschließen und das schwarze Kabel an die Masse des NMEA Einganges.

| Pin#<br>Pin#                  |             |                 |               |                    |
|-------------------------------|-------------|-----------------|---------------|--------------------|
| <b>Description</b>            | <b>DB15</b> | DB <sub>9</sub> | Color         | <b>CABLE #</b>     |
| $12V +$                       |             |                 | <b>RED</b>    | CABLE <sub>1</sub> |
| $12V -$                       | 9           |                 | <b>BLACK</b>  | CABLE <sub>1</sub> |
| RS422 TX A                    |             |                 | ORANGE        | CABLE <sub>2</sub> |
| RS422 RX A                    |             |                 |               | CABLE <sub>2</sub> |
| RS422 TX B                    | 10          |                 | <b>BLACK</b>  | CABLE <sub>2</sub> |
| <b>R5422 RX B</b>             | 11          |                 | <b>WHITE</b>  | CABLE <sub>2</sub> |
| SW <sub>1</sub> GND           | 15          |                 | <b>BLACK</b>  | CABLE <sub>3</sub> |
| SW <sub>1</sub> Switch        | 8           |                 | <b>PURPLE</b> | CABLE <sub>3</sub> |
| $=NMEA$ TX<br><b>R5232 TX</b> | 12          |                 | <b>RED</b>    | CABLE 4            |
| $=NMEA RX$<br><b>RS232 RX</b> | 13          | $\frac{2}{3}$   | <b>BLUE</b>   | CABLE 4            |
| GND                           | 14          | 5               | <b>BLACK</b>  | CABLE 4            |

**Dower and data cable connection** 

### 3. Programmieren

Installieren Sie die auf der CD enthaltene "setup\_easyTRX.exe"-Datei. Im Startmenü werden zwei Programme installiert. Öffnen Sie das unter: Start>Programme>easyTRX>EasyTRX Prog\_Tool Tragen Sie alle relevanten Schiffsdaten in die Eingabemaske ein. **Achtung:** MMSI ist nicht löschbar! Sie haben also nur einen Versuch diese einzutragen.

### **Eine ausführliche Installationsanleitung finden Sie auf der in der Verpackung enthaltenen CD.**

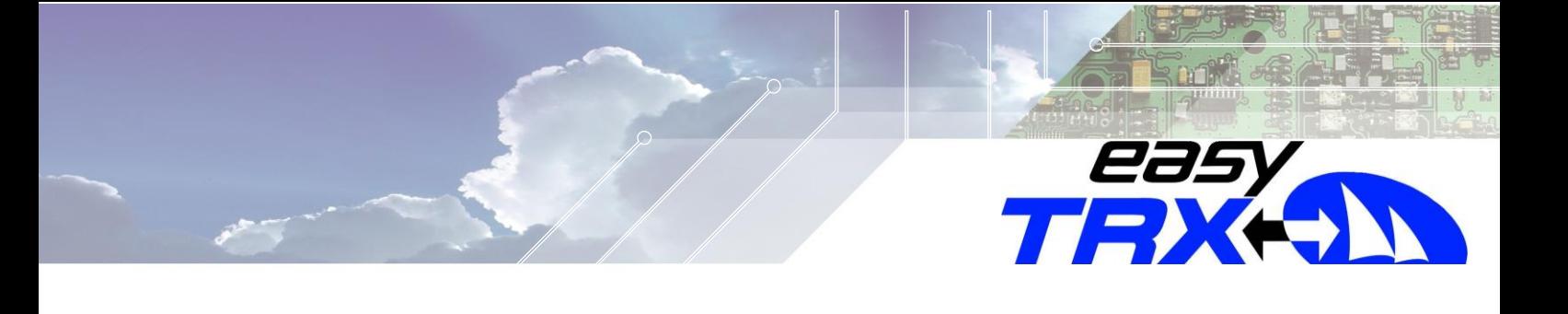

## **Quick Instruction easyTRX**

1. Schematics for the easyTRX connection

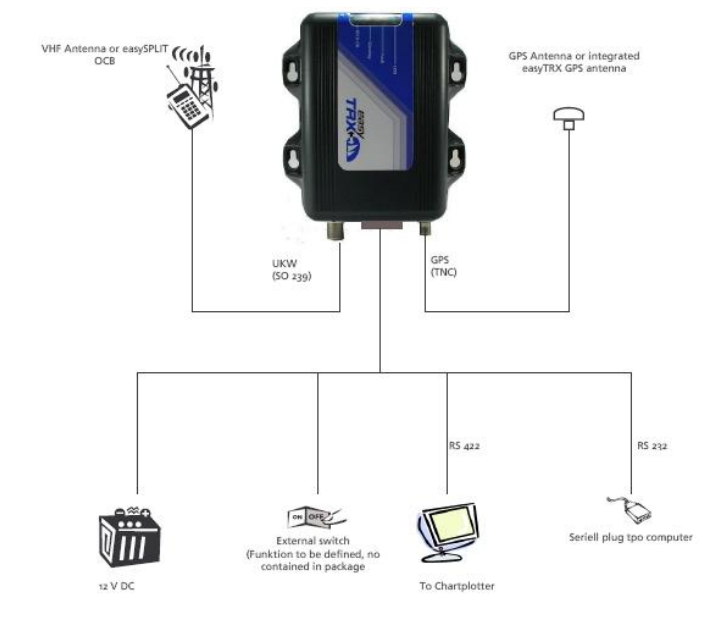

2. Cable colours

At the delivered cable you will find a cable set at which a SUB-D9 plug is already attached. This cable/plug is used to connect the easyTRX with a computer via the serial port. If you want to connect the easyTRX to a chart plotter please use the 4-pole cable, marked with RS422. You need two cables. The orange one has to be connected to the NMEA data input of the chart plotter, the black one to the NMEA ground of the input. The cable connection schematics please find in following table:

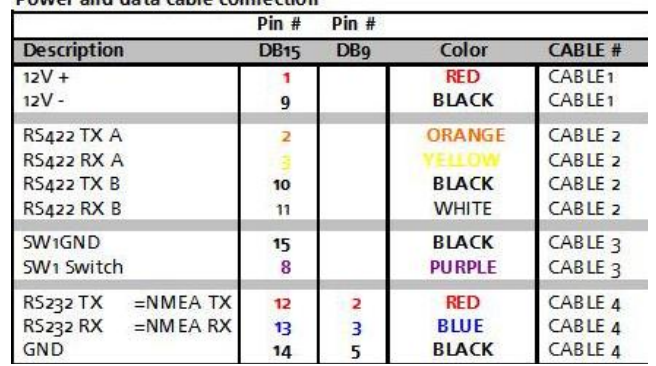

#### **Dower and data cable connection**

3. Programming

Please install the "setup\_easyTRX.exe" file from the included CD. You can find the Prog\_Tool in the Start menu (Start -> Programs -> easyTRX -> EasyTRX Prog\_Tool) To program the MMSI number and ship data please open the Prog\_Tool program. Input all relevant ship data. **Attention:** MMSI can be programmed only once!

**You can find the detailed manual on the included CD.**